# **Hadoop Archives**

## **Table of contents**

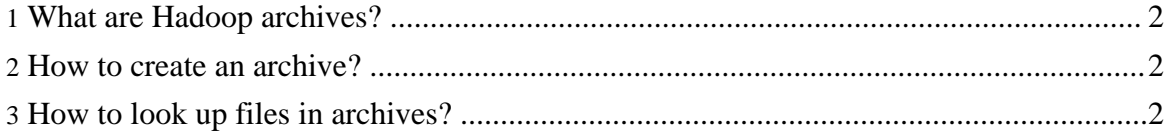

Copyright © 2007 The Apache Software Foundation. All rights reserved.

### <span id="page-1-0"></span>**1. What are Hadoop archives?**

Hadoop archives are special format archives. A Hadoop archive maps to a file system directory. A Hadoop archive always has a \*.har extension. A Hadoop archive directory contains metadata (in the form of \_index and \_masterindex) and data (part-\*) files. The \_index file contains the name of the files that are part of the archive and the location within the part files.

#### <span id="page-1-1"></span>**2. How to create an archive?**

Usage: hadoop archive -archiveName name <src>\* <dest>

-archiveName is the name of the archive you would like to create. An example would be foo.har. The name should have a \*.har extension. The inputs are file system pathnames which work as usual with regular expressions. The destination directory would contain the archive. Note that this is a Map/Reduce job that creates the archives. You would need a map reduce cluster to run this. The following is an example:

```
hadoop archive -archiveName foo.har /user/hadoop/dir1
/user/hadoop/dir2 /user/zoo/
```
In the above example /user/hadoop/dir1 and /user/hadoop/dir2 will be archived in the following file system directory -- /user/zoo/foo.har. The sources are not changed or removed when an archive is created.

#### <span id="page-1-2"></span>**3. How to look up files in archives?**

The archive exposes itself as a file system layer. So all the fs shell commands in the archives work but with a different URI. Also, note that archives are immutable. So, rename's, deletes and creates return an error. URI for Hadoop Archives is

har://scheme-hostname:port/archivepath/fileinarchive

If no scheme is provided it assumes the underlying filesystem. In that case the URI would look like

har:///archivepath/fileinarchive

Here is an example of archive. The input to the archives is /dir. The directory dir contains files filea, fileb. To archive /dir to /user/hadoop/foo.har, the command is

```
hadoop archive -archiveName foo.har /dir /user/hadoop
```
#### Hadoop Archives

To get file listing for files in the created archive hadoop dfs -lsr har:///user/hadoop/foo.har To cat filea in archive hadoop dfs -cat har:///user/hadoop/foo.har/dir/filea

Copyright © 2007 The Apache Software Foundation. All rights reserved.